# **49 310/117 GD**

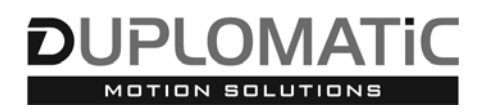

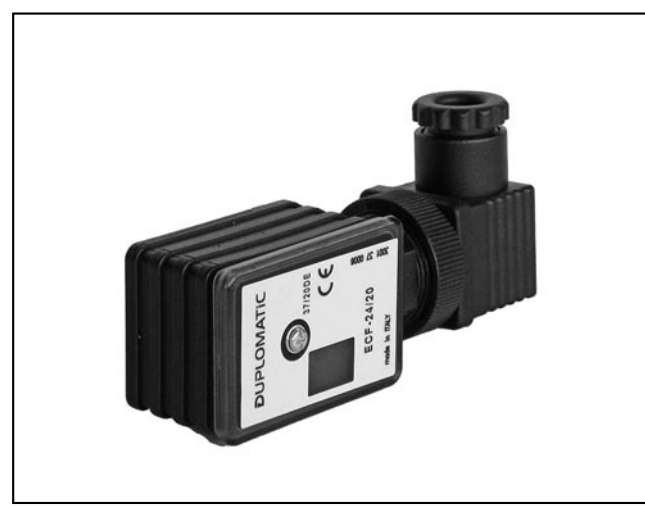

 **ECF VERSTÄRKER FÜR SCHNELL-UMSCHALTUNG VON ON-OFF VENTILEN BAUREIHE 20**

# **FUNKTIONSPRINZIP**

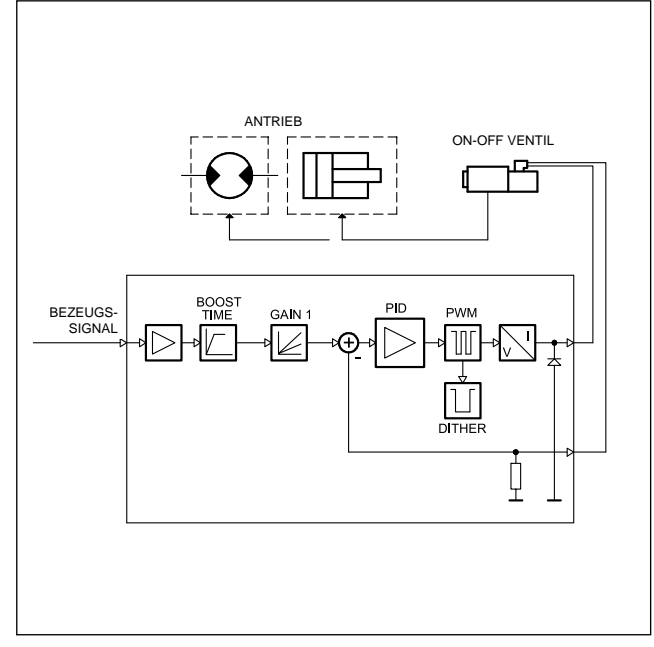

### **STECKEREINBAU**

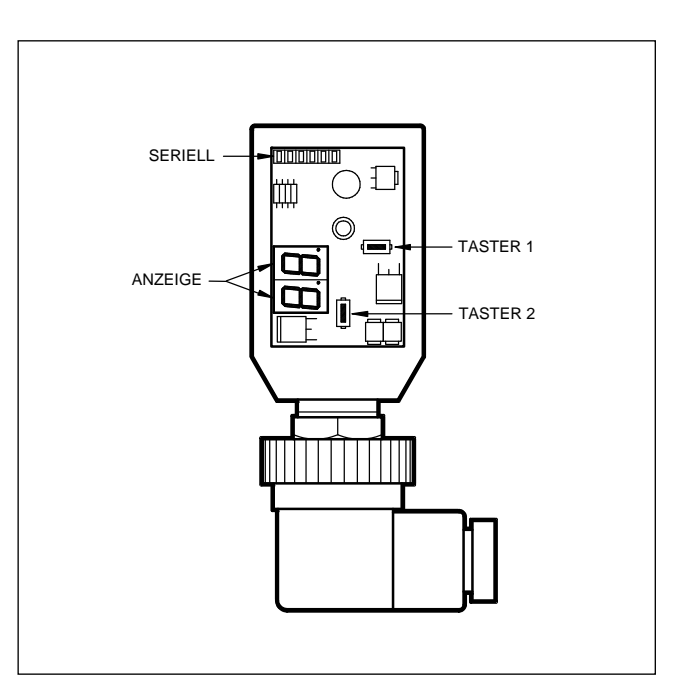

# **TECHNISCHE DATEN**

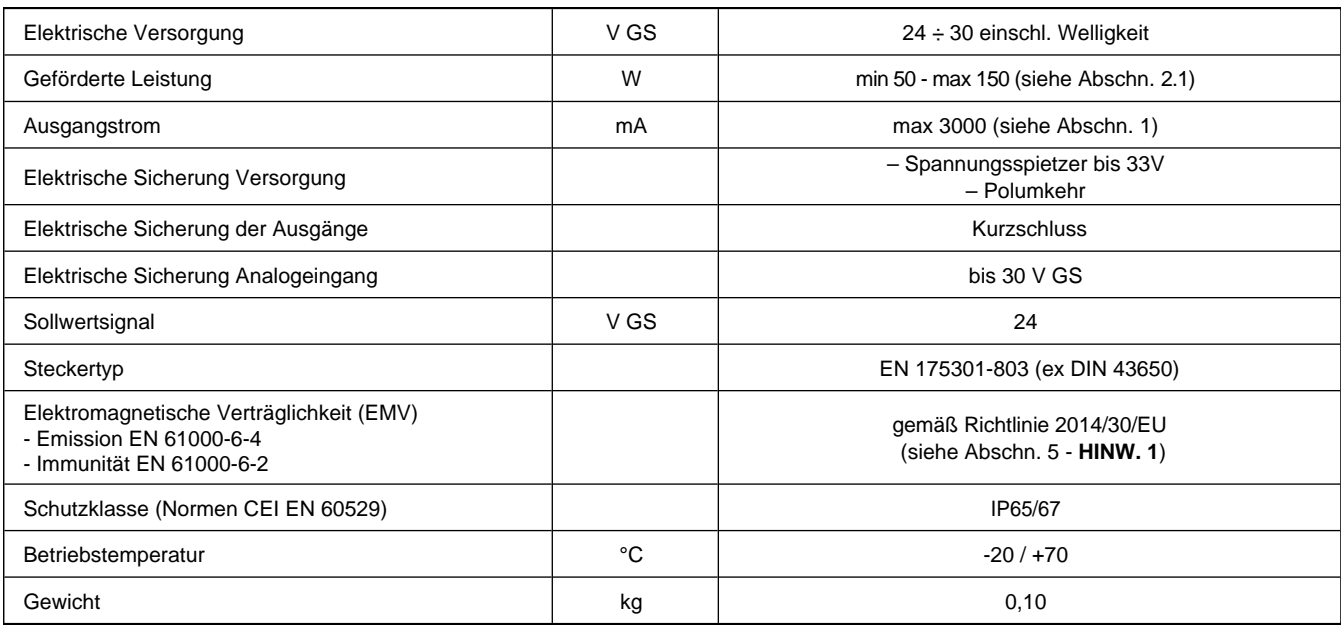

49 310/117 GD **1/4**

### **1 - BESTELLBEZEICHNUNG**

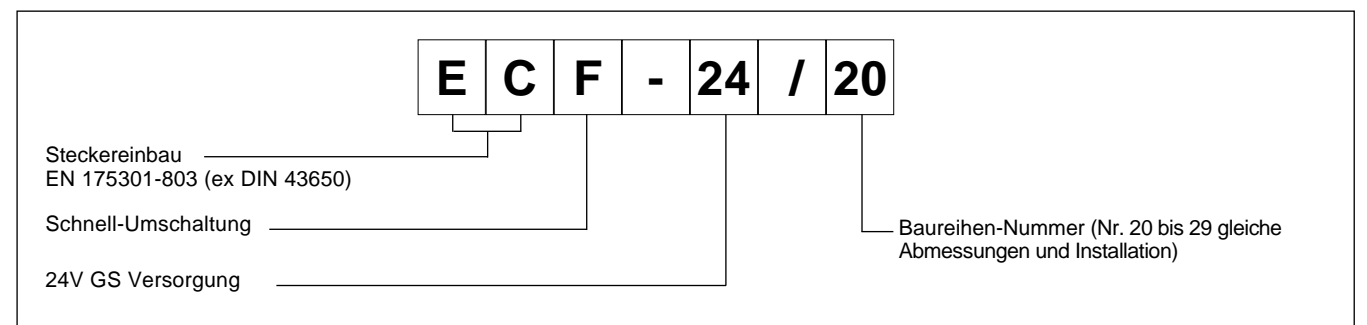

Der ECF-Anschluss ist ein digitaler Verstärker, zum Ansteuern von sogn. On-Off-Ventile.

Das Gerät liefert einen konstanten Strom unabhängig von Temperaturschwankungen oder Lastimpedanzen. Eine "Schnelle Erregung" des Magneten ist - je nach verwendetem Spulentyp (12 V oder 24 V) - auf zwei verschiedene Arten möglich,.

Die Einstellung ist über Tasten und Anzeigen im Gehäuse oder mittels PC via RS232 Schnittstelle mit der Software EDC-PC möglich (siehe hierzu auch Abschnitt 6.2.)

## **2 - FUNKTIONSBESCHREIBUNG**

### **2.1 - Spannungsversorgung**

Der Anschluss erfordert eine Spannungsversorgung von 24 V GS (Klemmen 1 und 2). Die Versorgungsspannung muss gleichgerichtet und gefiltert sein. Die maximale Stromaufnahme darf nicht höher als 6 A sein.

HINWEIS: Der Wert der Versorgungsspannung welcher am Stecker anliegt muss höher sein als die erforderliche Betriebsspannung des anzusteuernden Magneten.

Die von der Karte benötigte Leistung hängt von der Versorgungsspannung und vom maximalen Wert des zugeführten Stroms ab.

#### **2.2 - Elektrischer Schutz**

Der Steckverbinder ist gegen Überspannung und Polaritätsumkehr geschützt.

Am Ausgang ist ein Schutz gegen Kurzschluss vorgesehen.

#### **2.3 - Betrieb mit 12-V-Spulen**

Mit 12V-Spulen erfolgt die Schell-Umschaltung (G1) über ECF durch eine kurzfristige Spannungsüberhöhung (Zeit PI) am Ventilmagneten.

Nach der Erregung sinkt die am Magnet anliegende Spannung wieder auf den Nennwert. Das Abregeln erfolgt schnell, innerhalb von zirka 3 ms.

Während der Phase der Spannungsüberhöhung muss das Netzteil in der Lage sein, einen Strom von bis zu 6 A zu liefern.

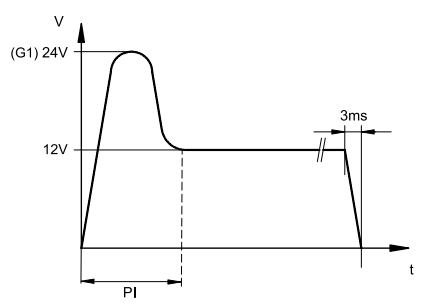

#### **2.4 - Betrieb mit 24V-Spulen**

Beim Betrieb mit 24V-Spulen erfolgt keine Spannungsüberhöhung. Die schnelle Abregung ist gewährleistet.

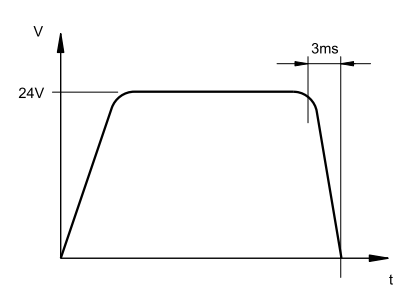

#### **3 - ANZEIGEN**

#### **3.1 - POWER ON (Versorgung)**

Die zwei Anzeigen melden, ob der Stecker eingeschaltet ist und mit +24 V GS gespeist wird.

#### **4 - REGELUNGEN**

Es gibt zwei Möglichkeiten: Anzeige der Variablen und Bearbeiten des Parameters. Im ersten Modus kann der Verlauf des Ist-Stroms in Funktion zum Soll-Strom in Echtzeit überwacht werden. Im zweiten Modus kann der Funktionsparameter angezeigt und bearbeitet werden.

#### **4.1 - Anzeige der Variablen**

Beim Einschalten ist die Leiterplatte im Anzeigemodus und meldet den Standardparameter C1 (Strom am Magnet).

C1: Strom, den der Stecker an den Magneten liefert, Angabe in Echtzeit.

### **4.2 - Bearbeiten der Parameter**

Wenn der Taster (2) 3 Sekunden lang gedrückt wird, öffnet sich das Menü mit den Parametern.

Zunächst wird der Parameter G1 angezeigt. Wenn dieser Parameter bearbeitet werden soll, so lange den Taster (1) drücken (2 Sekunden), bis das Display beginnt, zu blinken. Nun kann der Parameter bearbeitet werden. Der Wert wird mit dem Taster (2) gesteigert und mit dem Taster (1) gesenkt.

Durch Druck auf beide Taster wird der Wert gespeichert und das Display blinkt nun nicht mehr.

Wird nun erneut der Taster (2) gedrückt, öffnet sich wieder die Seite mit den Parametern; die verschiedenen Parameter werden mit demselben Taster durchgegangen und bei Bedarf wie oben für G1 beschrieben bearbeitet.

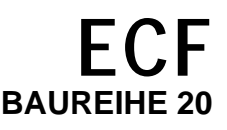

ANZEIGEBEISPIEL:

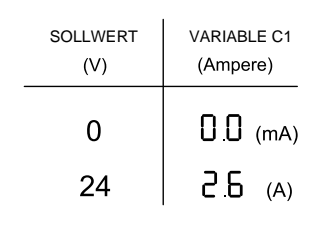

Die Parameter werden in der folgenden Reihenfolge angezeigt:

- **G1**: Strom "I Max" angegeben in Ampere. Bezeichnet den maximalen Strom, der am Magnet angelegt wird, wenn das Bezugssignal den Höchstwert +24V hat. Hat den Zweck, den gelieferten Strom zu begrenzen. Standardwert = 2000 mA Regelbereich =  $0 \div 3000$  mA
- **PI**: Auflandungszeit. Bezeichnet die Zeit für die Spannungsüberhöhung des Magneten, angegeben in Millisekunden. Standardwertt =  $40 \text{ ms}$ Regelbereich =  $0 \div 500$  ms
- **Fr**: Frequenz der PWM-Stufe in Hertz. Einstellung der PWM-Frequenz, d.h. der Impulsfrequenz des Stroms, der am Magnet angelegt wird. Standardwert = 200  $Regelbereich = 100 \div 500 Hz$

### **5 - INSTALLATION**

Das elektronische Steuergerät ist für den direkten Anbau an die Magnetspule des On-Off-Ventils ausgelegt, welches angesteuert wird. Der Anschluss erfolgt über einen 4-poligen Stecker für Versorgung und Sollwertsignal.

**HINWEIS**: Die Anforderungen der EMV-Bestimmungen sind nur dann erfüllt, wenn der Stromanschluss des Steuergeräts gemäß Schaltplan wie es in Abschnitt 7 dieses Katalogs beschrieben wird.

Generell gilt, dass das Ventil und die Verbindungskabel des Steuergeräts weit entfernt von Störquellen wie Leistungskabeln, elektrischen Motoren, Invertern und Fernschaltern zu verlegen sind.

In Räumen mit besonders starken elektromagnetischen Störquellen kann die komplette Abschirmung der Verbindungskabel erforderlich sein.

### **6 - INBETRIEBNAHME UND STANDARDEICHUNG**

### **6.1 - Bearbeiten der Standardeinstellungen**

Bei Bedarf können die Einstellungen mit den Tastern (1) und (2) am Stecker bearbeitet werden, oder anhand der EDC-PC-Software (mittels Kabel und Konverter).

#### **6.2 - EDC-PC - Software (Code 3898301001)**

Das entsprechende Hardware- und Software-Kit sind separat zu bestellen. Sie sind ein ein einfaches Tool, um die Parameter des Gerätes einzusehen bwe bearbeiten zu können.

Die Software kommuniziert über ein sogn. Flachkabel mit dem ECF. Die Buchse liegt hinter der Schutzblende an der Vorderseite.

Die EDC-PC – Software ist nur mit dem Betriebssystem Windows XP® kompatibel.

# 7 - ANSCHLUSSÜBERSICHT

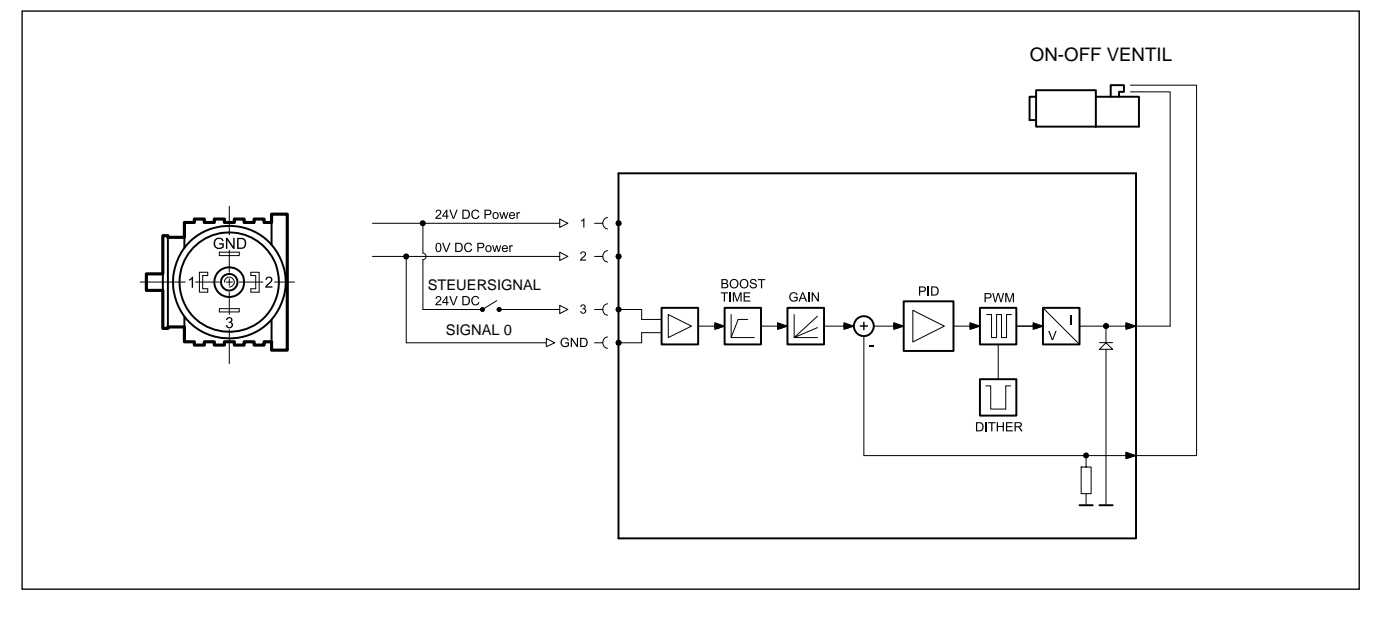

# 8 - ABMESSUNGEN UND ANSCHLÜSSE

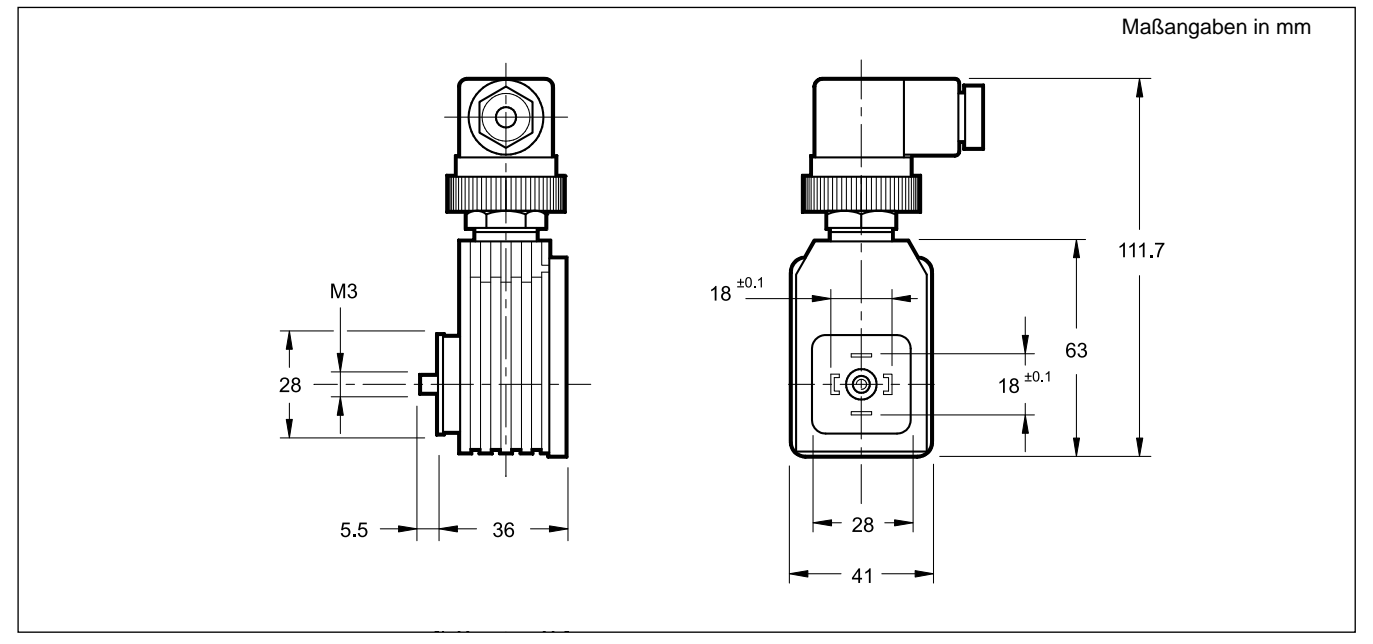

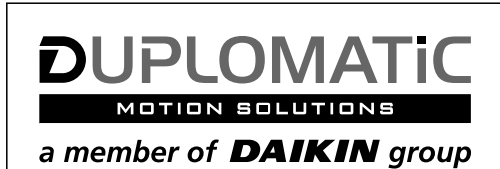

# **DUPLOMATIC MS Spa**

via Mario Re Depaolini, 24 | 20015 Parabiago (MI) | Italy

T +39 0331 895111 | E vendite.ita@duplomatic.com | sales.exp@duplomatic.com duplomaticmotionsolutions.com